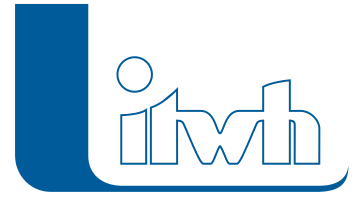

## **OI 7.3.2**

## Features

Mit diesem Patch werden kleinere Fehler behoben.

## Installationshinweise

Zum Installieren des Patches benötigen Sie auf Ihrem Computer Administratorrechte.

- 1. Beenden Sie gegebenenfalls die Arbeit mit OI.
- 2. Starten Sie die heruntergeladene \*.msi-Datei.
- 3. Folgen Sie den Bildschirmanweisungen.

Der OI-Patch 7.3.2 wird installiert.